## ■ ソフトウェア更新時のご注意

#### 電波について

電波状況のよい所で、移動せずに操作してください。また、電池 残量が十分ある状態で操作してください。更新途中に電波状態が 悪くなったり、電池残量がなくなると、更新に失敗することがあ ります。更新に失敗すると本機が使用できなくなることがありま す。

#### 保存されているデータ/設定について

本機の状況(故障・破損・水濡れなど)によっては、保存されて いるデータが破棄されることがあります。データが消失した場合 の損害につきましては、当社は責任を負いかねますので、あらか じめご了承ください。

ソフトウェア更新を行うと設定の一部がお買い上げ時の状態に戻 る場合があります。

Android™ 12からAndroid™ 13へバージョ ンアップする

通知パネルに表示されるソフトウェア更新の通知をタップし、画面 の指示に従って操作してください。 次の手順でも更新することができます。

### $\overline{1}$

ホーム画面で (設定)

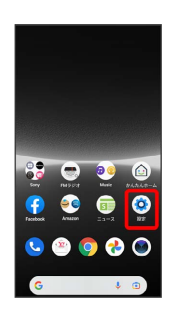

 $\overline{2}$ 

システム

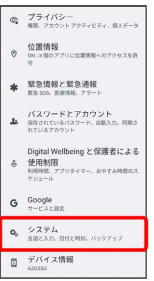

 $\overline{\mathbf{3}}$ 

システム アップデート

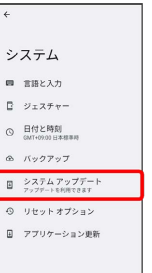

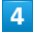

ダウンロードしてインストール

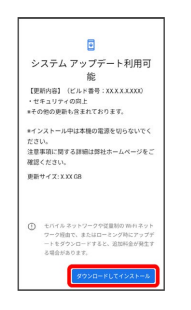

・インストールが一時停止した場合は画面内容を確認し、インス トールを続けるときは 再開 をタップしてください。

# $5<sub>5</sub>$

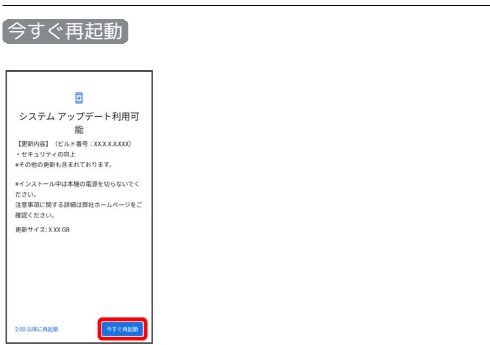

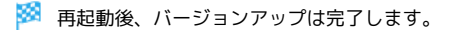